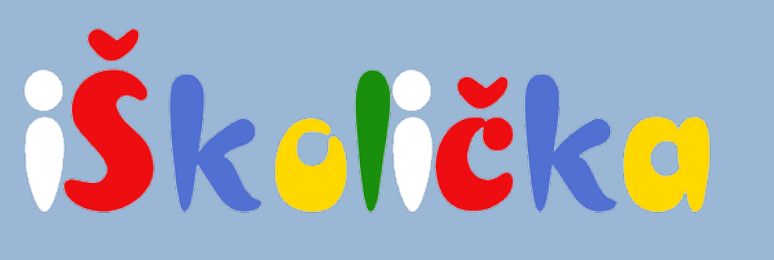

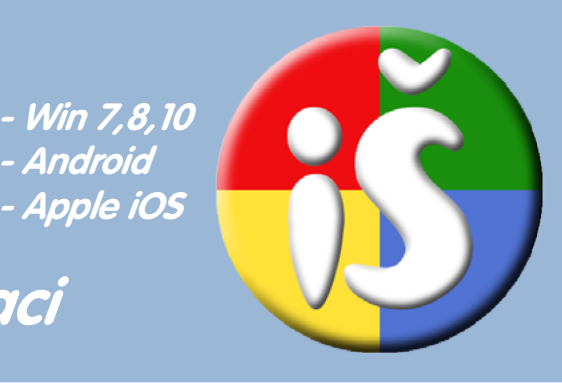

# **Manuál k internetové aplikaci**

## **1. Co je iŠkolička a pro koho je určená?**

iŠkolička je aplikace umístěná na stránkách www.hrajeme-si.cz, která umožňuje přístup **přes internetový prohlížeč Chrome** k interaktivním programům, hrám a mnoha ePublikacím určeným k tisku na vlastní tiskárně.

**- Android - Apple iOS**

Obsah iŠkoličky je určený jako většina našich materiálů dětem od 4-7 let, využijete ho tedy **na mateřských školách i v prvních ročnících základních škol.**

# **2. Čím se iŠkolička vyznačuje?**

- můžete ji na Vašich dotykových přístrojích nezávazně vyzkoušet -
- využijete ji na přístrojích s Win 7,8,10, Android nebo iOS -
- podporuje vícenásobný dotyk pro spolupráci i soutěžení dětí nebo rodičů s dětmi -
- přístup k obsahu probíhá přes internet po přihlášení na našich stránkách, nic neposíláme a nic neinstalujete
- licence k přístupu je podle volby roční, dvouletá nebo tříletá a je platná pro všechny přístroje na jednom pracovišti - budově školy
- iŠkoličku mohou pedagogové používat i doma např. pro přípravu

Připravili jsme pro Vás několik volně přístupných interaktivních scén, ve kterých skřítek Pilulka děti seznamuje s rouškou a pomocí kouzelného kukátka dětem ukáže, proč je tak důležitá osobní hygiena. **Tyto interaktivní scény může každá škola zdarma využívat.**

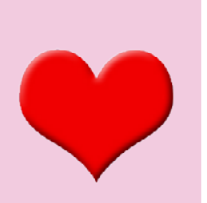

## **3. Jak zobrazit iŠkoličku a volně přístupné scény?**

iŠkoličku můžete zobrazit na interaktivním přístroji s operačním systémem Windows 7,8,10, Android i iOS. Aplikaci přístroj zobrazuje pomocí internetového prohlížeče Chrome ve všech operačních systémech.

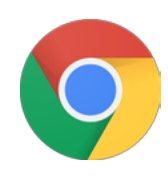

Na každém přístroji, na kterém chcete iŠkoličku spustit, tedy otevřete prohlížeč Google Chrome. Pokud nemáte prohlížeč Chrome nainstalovaný, nainstalujte ho pro Windows na adrese [www.google.com/intl/cs\\_CZ/](http://www.google.com/intl/cs_CZ/chrome/) [chrome/](http://www.google.com/intl/cs_CZ/chrome/)pro Android v Obchod Play pro iOS v App Store.

# WWW.hrajeme-si.cz Barevné kamínky s.r.o., Požárníků 319/2e, 767 01 Kroměříž - Vážany Industrial Industrial Industrial Industrial Industrial Industrial Industrial Industrial Industrial Industrial Industrial Industrial Indus

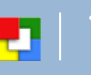

Spusťte tedy prohlížeč Chrome a vstupte na *www.hrajeme-si.cz.* V pravém horním rohu pak vyberte **Přihlášení** (obr. 1).

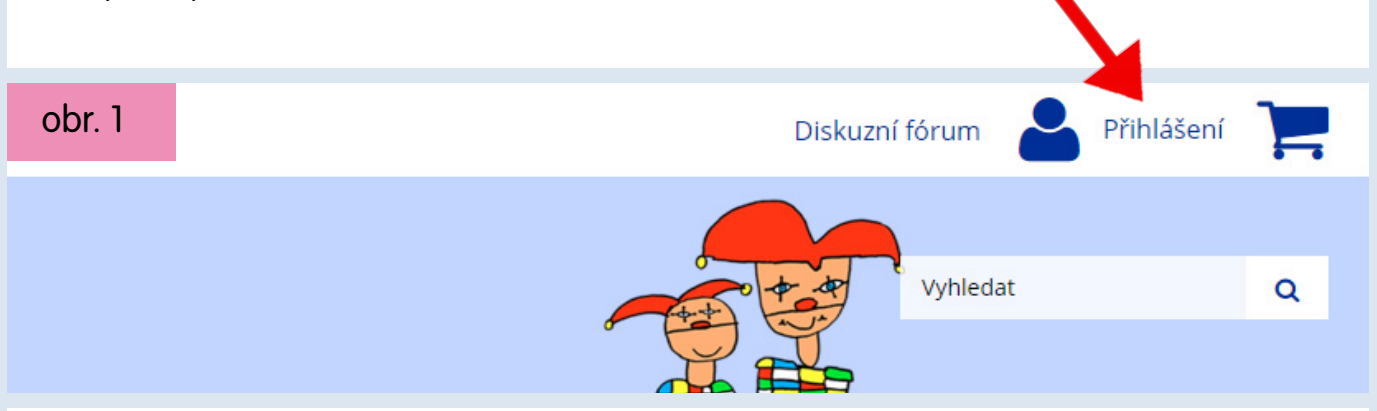

Zobrazí se tabulka - pokud máte na našich stránkách účet, přihlaste se, v opačném případě stiskněte tlačítko Vytvořit účet (obr. 2).

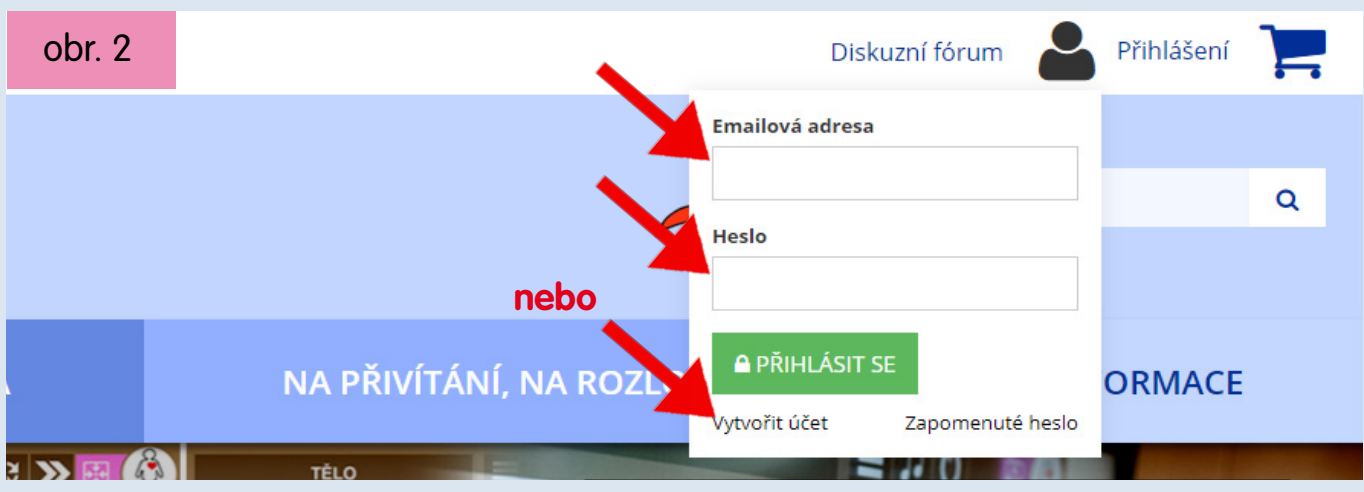

Pokud zvolíte Vytvořit účet, zobrazí se tabulka (obr. 3). V její levé sekci VYTVOŘIT ÚČET zadejte e-mail a stiskněte tlačítko Vytvořit účet. Dále zadáte už jen jméno, příjmení a zvolíte si heslo. Následně budete přihlášeni.

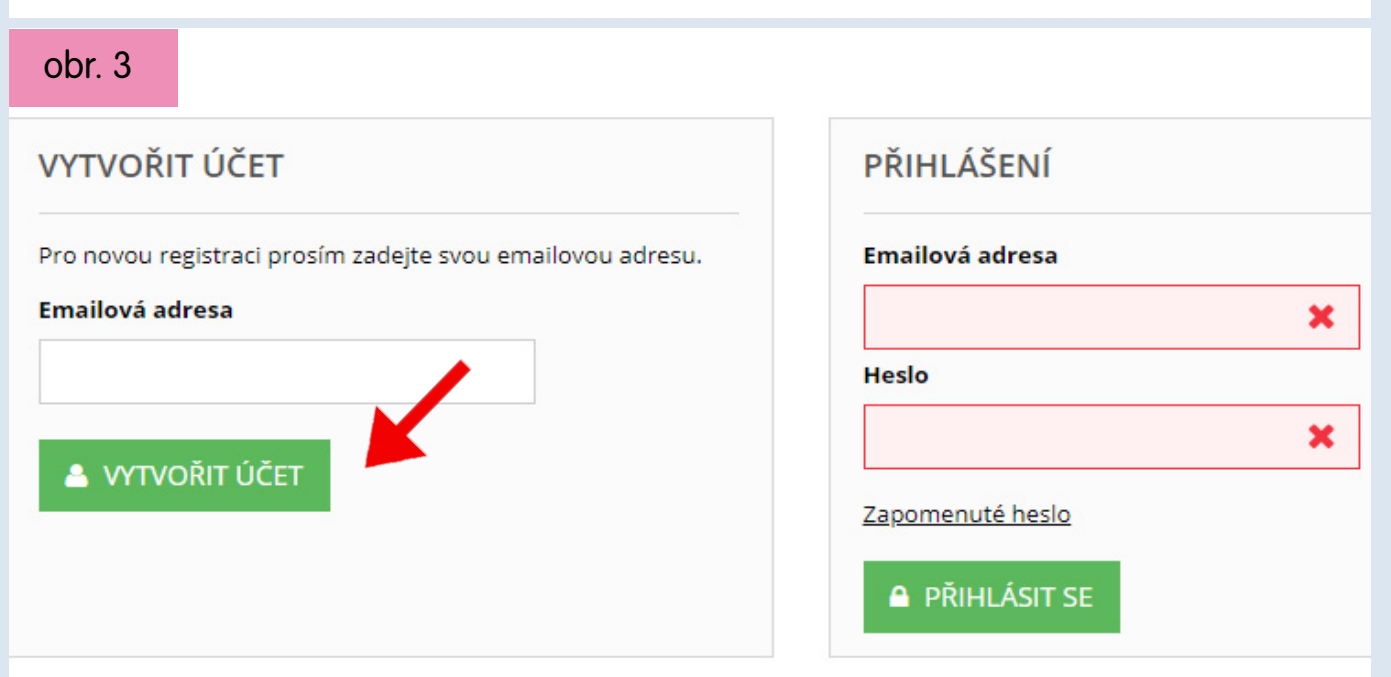

Barevné kamínky s.r.o., Požárníků 319/2e, 767 01 Kroměříž - Vážany 2 Tel.+420777172664,+420777604506,+420573343988, prikryl@hrajeme-si.cz**www.hrajeme-si.cz**

Po přihlášení vyberte v horním menu stránek oddíl IŠKOLIČKA a po načtení stránky zvolte růžové tlačítko "vstoupit do aplikace Moje iškolička" (obr. 4).

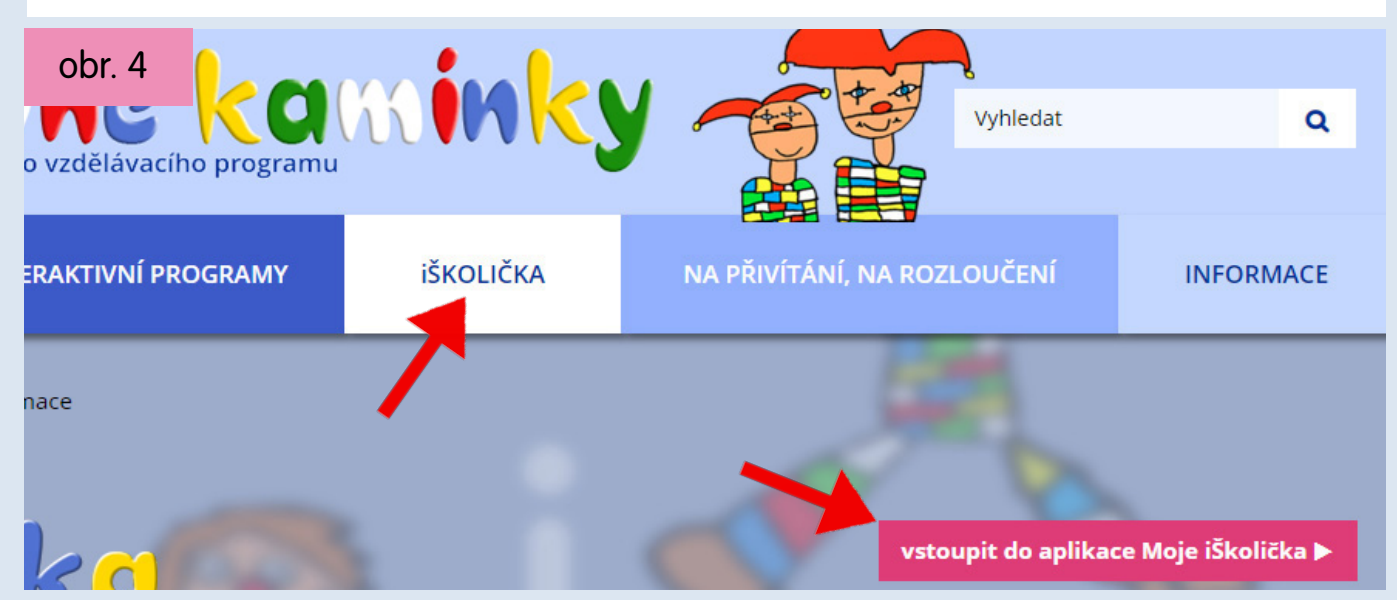

Aplikace se během krátké doby nahraje, rychlost závisí na kvalitě připojení (obr. 5).

obr. 5

Zobrazí se Vám čtyři dlaždice, vstupte do první z nich (Interaktivní programy), klikněte na obrázek postavy na dlaždici, ne na text (obr. 6).

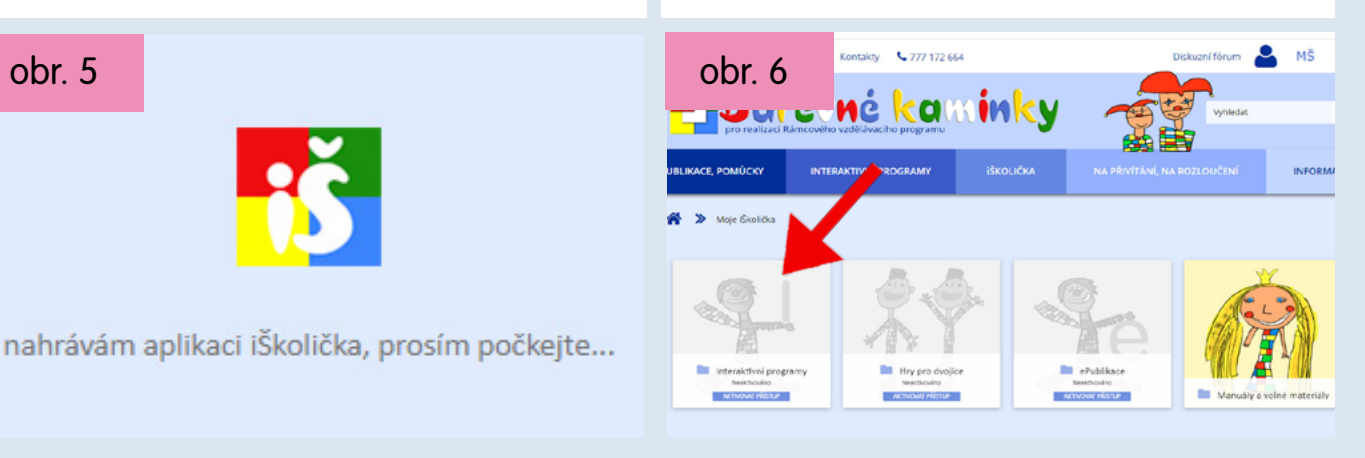

Zobrazí se Vám dlaždice se srdíčkem, ve které najdete volně přístupné scény (obr. 7).

Po načtení první scény zvětšete zobrazení na celou plochu pomocí blikajícího červeného tlačítka a můžete začít (obr. 8).

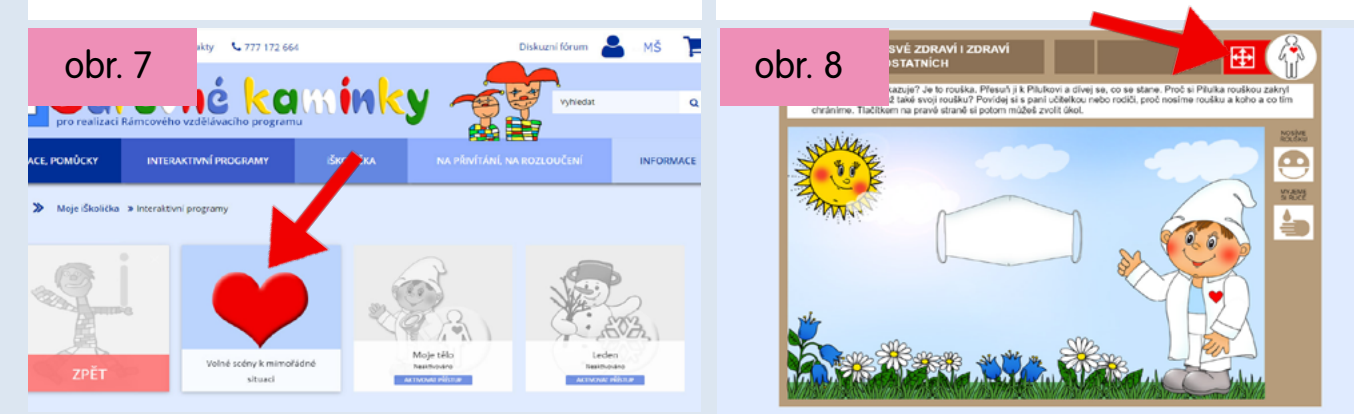

WWW.hrajeme-Si.cz Barevné kamínky s.r.o., Požárníků 319/2e, 767 01 Kroměříž - Vážany **WW.hrajeme-si.cz** 

Máte-li multidotykový přístroj, vyzkoušejte činnost dvou dětí např. ve scéně Myjeme si ruce, kdy jedno dítě sestavuje děj a druhé může kouzelným Pilulkovým kukátkem pozorovat, jak z rukou mizí škodlivé viry (obr. 9).

Pokud nám zavoláte na 777 172 664 nebo napíšete na info@hrajeme-si. cz Vaše přihlašovací jméno, můžeme Vám na několik dnů zdarma zpřístupnit i program Moje tělo nebo i Hry pro dvojice (obr. 10).

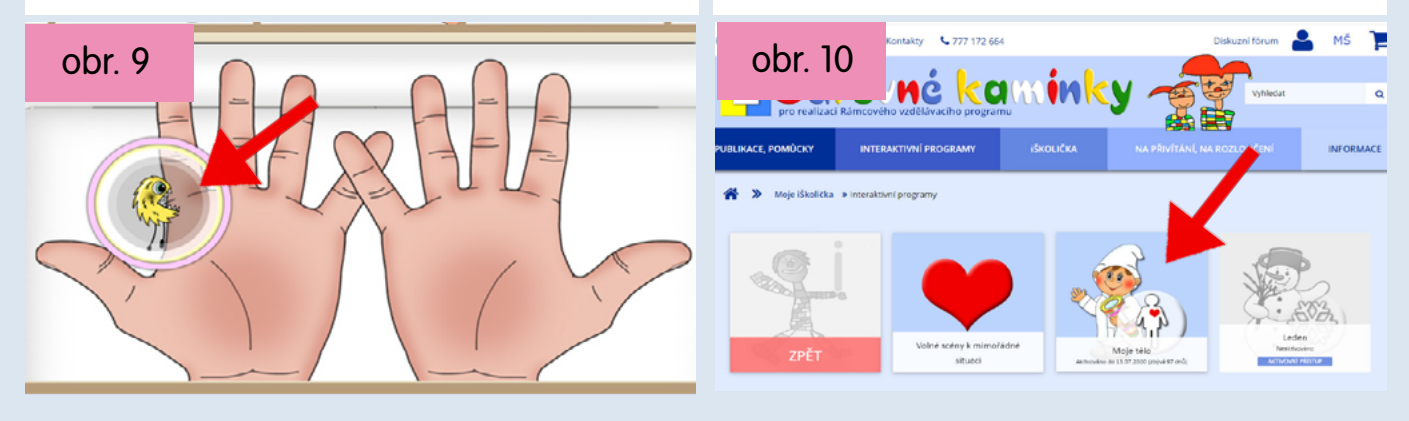

Na ploše si můžete vytvořit zástupce pro rychlý přístup do aplikace, abyste příště nemuseli zadávat adresu stránek a přihlašovat se. V prohlížeči vpravo nahoře zvolte tři svislé tečky - pro Windows tam dále zvolte "Další nástroje" pak "Vytvořit zástupce" a "Vytvořit" (obr. 11) a pro Android zvolte "Přidat na plochu" a "Přidat".

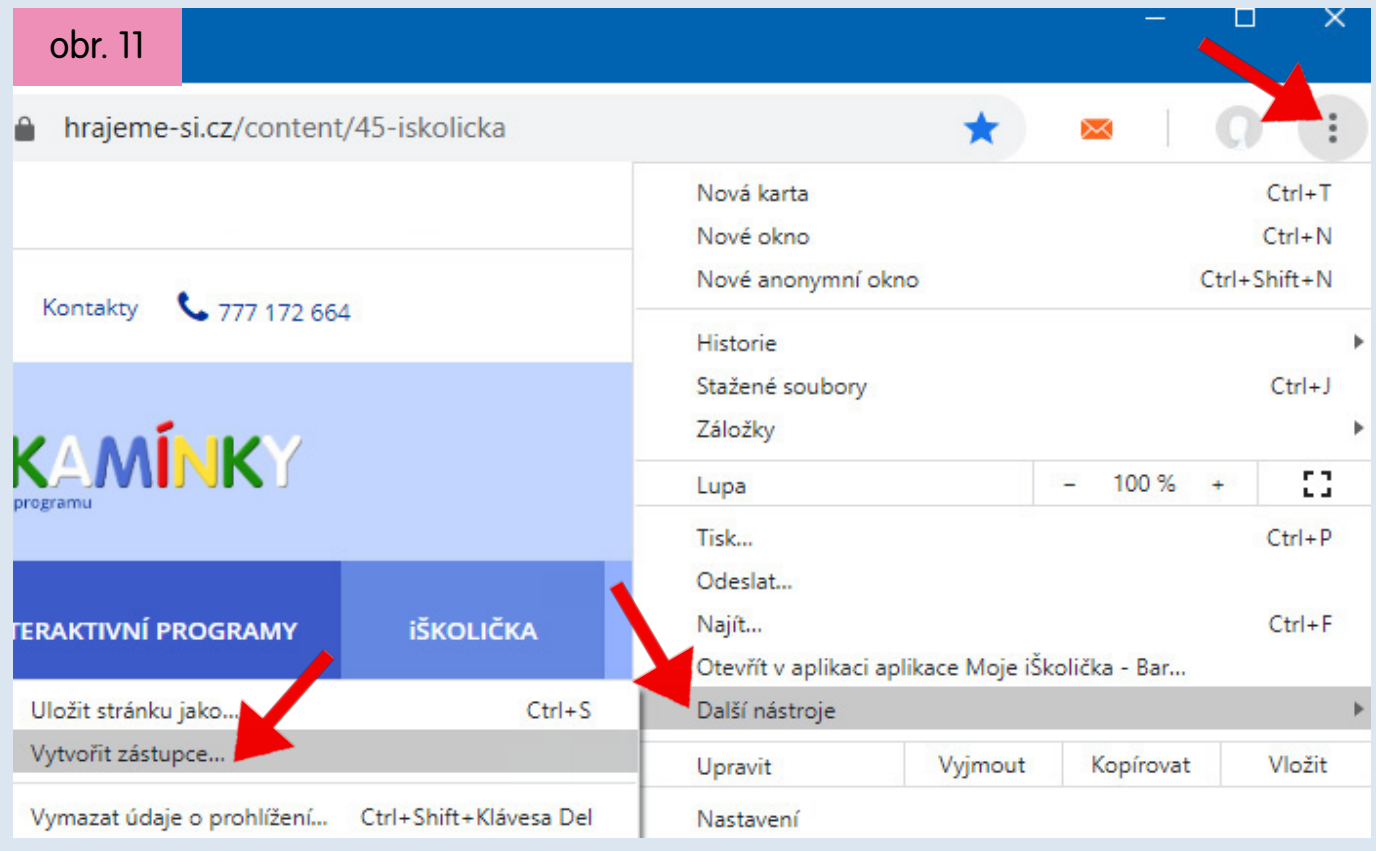

Na ploše se vytvoří zástupce, pomocí něhož příště vstoupíte přímo do aplikace. (obr. 12 ukazuje zástupce v systému Win)

obr. 12

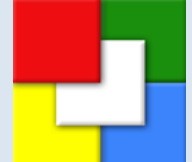

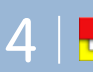

## **4. Jaký je obsah iŠkoličky a jak s ním pracovat?**

Zobrazení internetové aplikace Moje iŠkolička na www.hrajeme-si.cz (obr. 13):

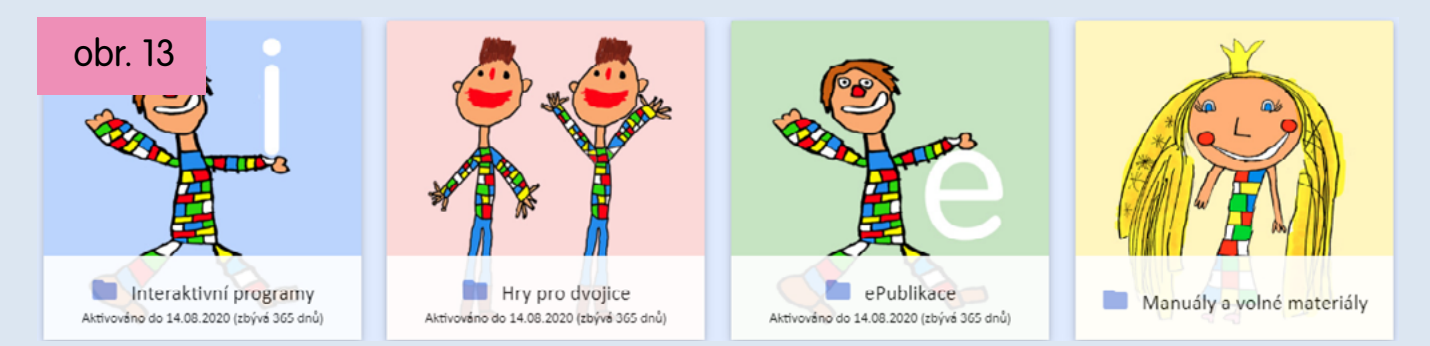

Aplikace obsahuje kategorii Interaktivní programy, Hry pro dvojice, ePublikace a volně přístupnou kategorii s manuály a dalšími materiály.

**V kategorii Interaktivní programy** jsme pro Vás kromě volně přístupných scén připravili **internetový přístup k interaktivnímu programu Moje tělo** s podporou vícenásobného současného dotyku pro maximální spolupráci více dětí při plnění úkolů. Další interaktivní programy budeme do této kategorie postupně přidávat.

**Kategorie Hry pro dvojice** obsahuje **internetový přístup k našim interaktivním hrám pro dvojice i trojice na postřeh a orientaci** s podporou vícenásobného dotyku pro soutěžení dětí i rodičů s dětmi při plnění úkolů. Váš interaktivní přístroj musí ale tento multidotyk podporovat, obecně to je například interaktivní displej SchoolBoard, dotykový monitor nebo některé novější typy tabulí a projektorů. Starší interaktivní tabule nebo projektory bez multidotyku hry pro dvojice nebudou moci využít.

Hry pro dvojice i trojice na postřeh a orientaci rozšiřují interaktivní činnosti pro dané téma o zajímavé soutěže. Interaktivní plocha je rozdělená na dvě nebo tři části pro současnou činnost dvou, tří dětí nebo i rodiče s dítětem.

**Kategorie ePublikace** obsahuje internetové přístupy s možností tisku k našim starším publikacím, obrázkovým pomůckám i zpěvníkům, které už není možné zakoupit jako fyzické publikace - k ePublikacím. Protože jsou ePublikace určené k tisku, budete je nejčastěji využívat na běžném počítači nebo notebooku s připojenou tiskárnou. Můžete si je ale prohlížet i na tabletech s operačním systémem Android i iOS nebo je zobrazovat na SchoolBoardu (MultiBoardu) nebo tabuli a libovolně v průběhu celého roku na připojené tiskárně tisknout např. obsažené pracovní listy.

**V kategorii Manuály a volné materiály** najdete manuály k jednotlivým programům s informacemi o obsahu činností, popisem ovládacích prvků i pedagogickou teorii.

# WWW.hrajeme-si.cz Barevné kamínky s.r.o., Požárníků 319/2e, 767 01 Kroměříž - Vážany **wy. 1990 projet al.** 5

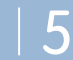

Pokud nemáte aktivovanou žádnou položku, zobrazují se kategorie černobíle kromě čtvrté s manuály, která je volně přístupná (obr.14):

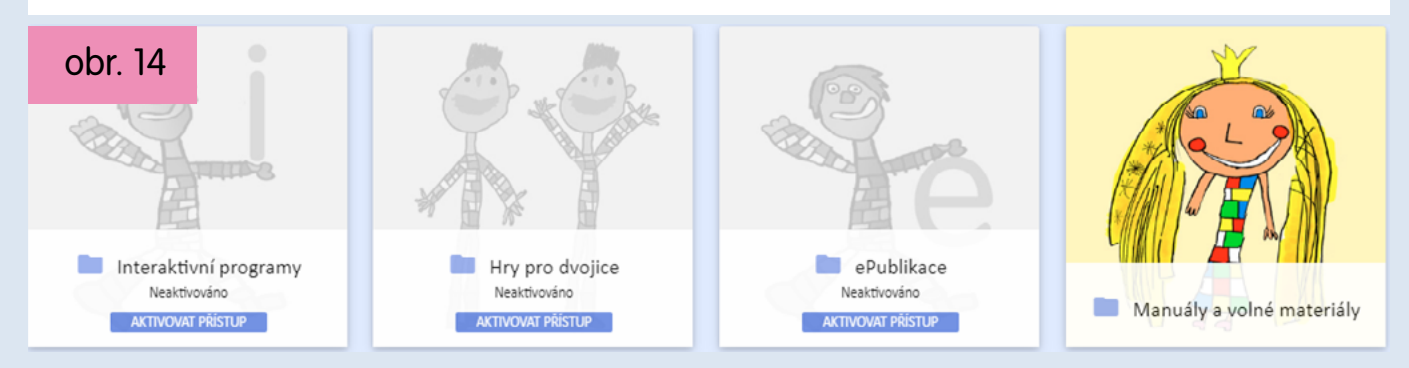

Klepnete-li na libovolnou kategorii (např. na Interaktivní programy), zobrazí se její obsah, v tomto případě neaktivní. První dlaždicí s červeným pruhem se vracíte v aplikaci zpět, ostatními dlaždicemi už vstupujete do jednotlivých programů pokud jsou aktivní (obr. 15):

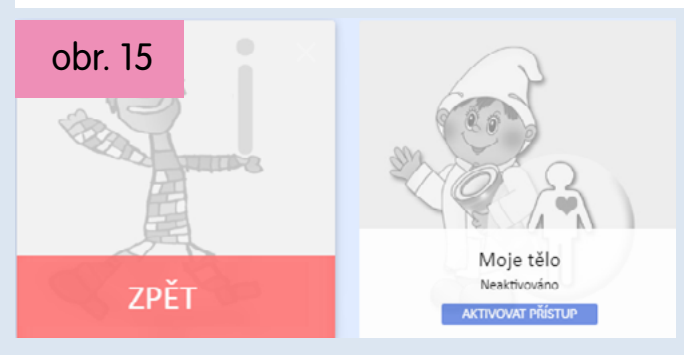

Takto vypadá úvodní zobrazení aplikace v případě, že máte aktivní přístup například do her pro dvojice Moje tělo v kategorii Hry pro dvojice (obr. 16):

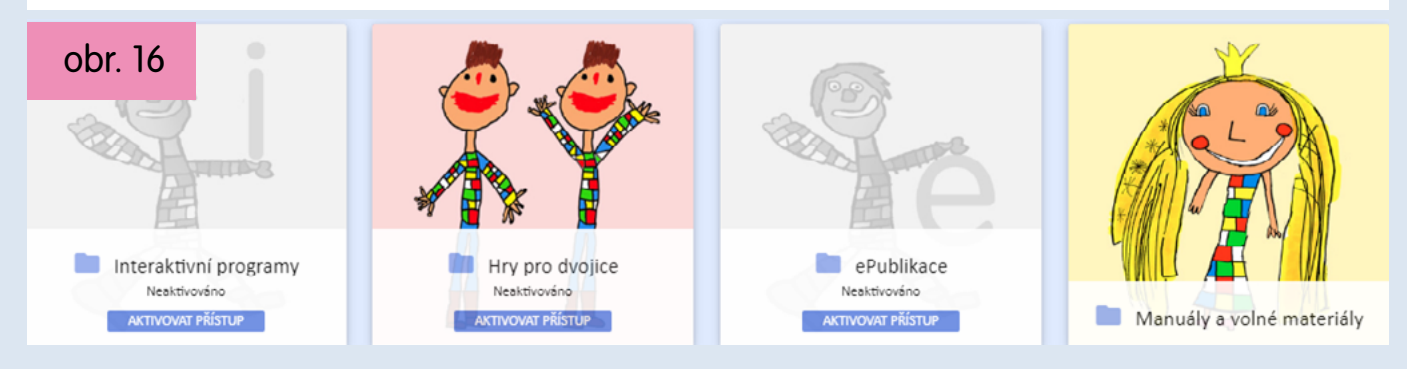

Kategorie Hry pro dvojice je barevná a zobrazí aktivní položku Moje tělo (obr. 17):

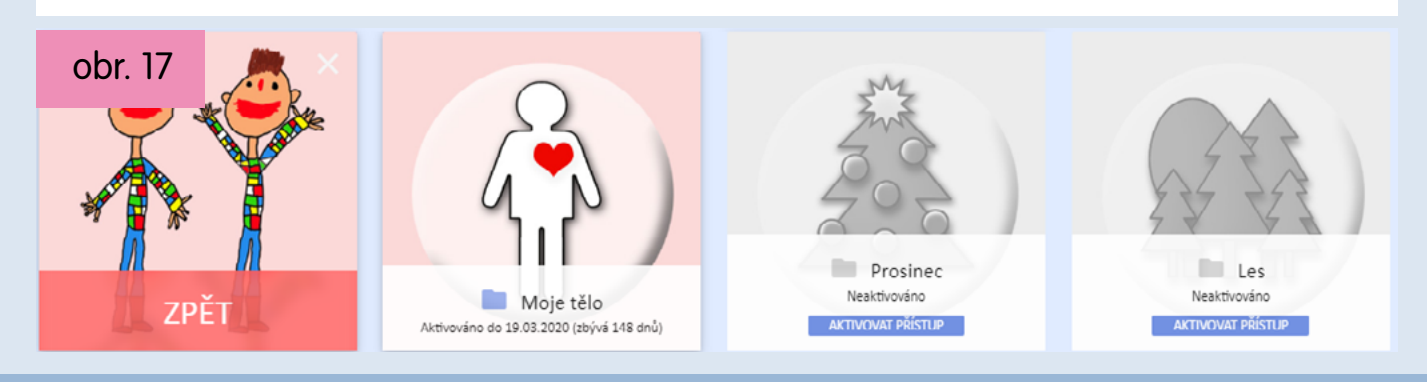

6 | Partevné kamínky s.r.o., Požárníků 319/2e, 767 01 Kroměříž - Vážany **WWW.hrajeme-si.cz**www.hrangeme-si.cz

Aktivní položka Moje tělo je barevná a zobrazuje informaci "Aktivováno do:". Na obrázcích 16 a 17 je popsán případ, že je aktivovaná jen jedna položka dané kategorie. Na obrázku 16 je vidět barevná dlaždice Hry pro dvojice, protože uvnitř kategorie je aktivní položka Moje tělo. Samotná dlaždice Hry pro dvojice ale nese informaci "Neaktivováno", protože celá kategorie Hry pro dvojice aktivovaná není, pouze jedna z jejích položek, a to Moje tělo. Je možné totiž aktivovat celou kategorii najednou za zvýhodněnou celkovou cenu. Takto bude například vypadat zobrazení v případě, že bude aktivní celá kategorie Hry pro dvojice (obr. 18):

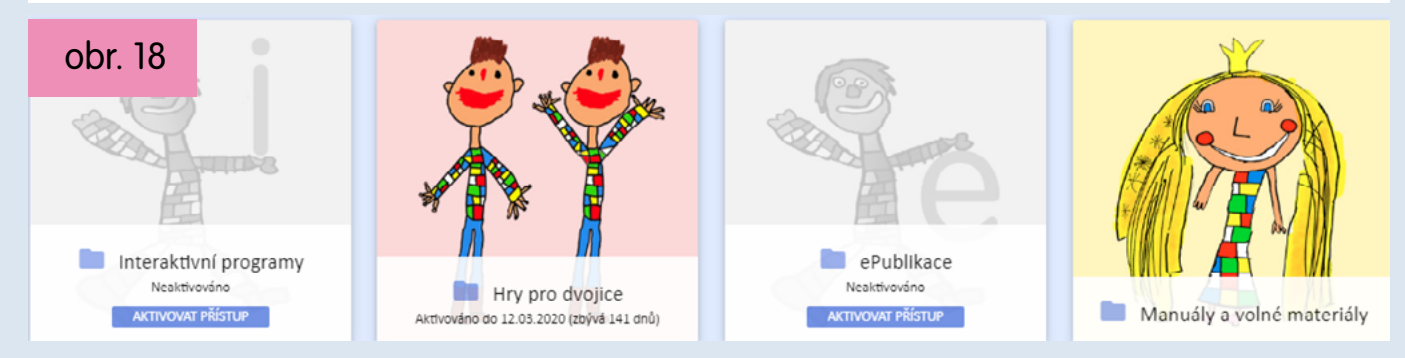

Dlaždice pro Hry pro dvojice zobrazuje informaci "Aktivováno do: ... " a všechny položky v ní jsou také aktivní (obr. 19):

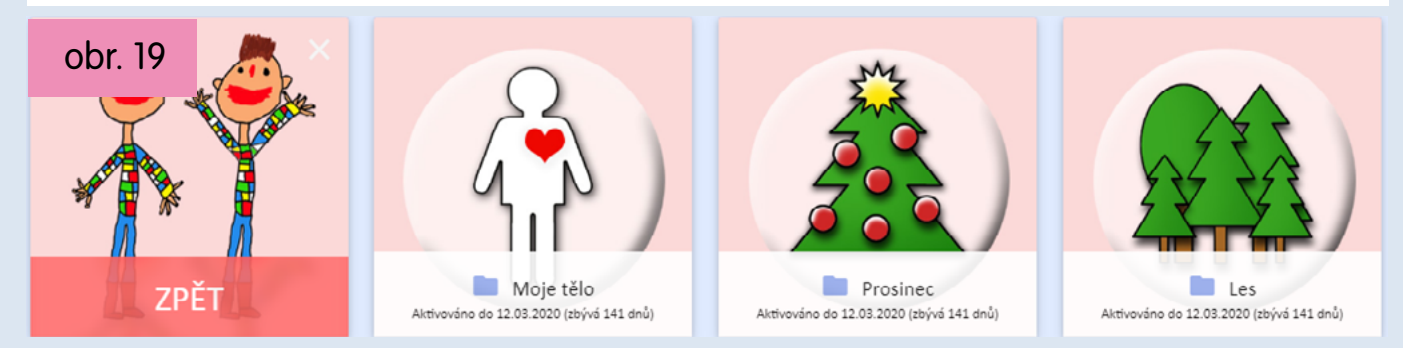

U neaktivních položek aplikace se zobrazuje modré tlačítko "AKTIVOVAT PŘÍSTUP" (obr. 14 - 18). Pokud na něho kliknete, můžete se přesměrovat do e-shopu, tuto položku dát přímo do košíku a objednat anebo nám jednoduše zavolat na 777 172 664.

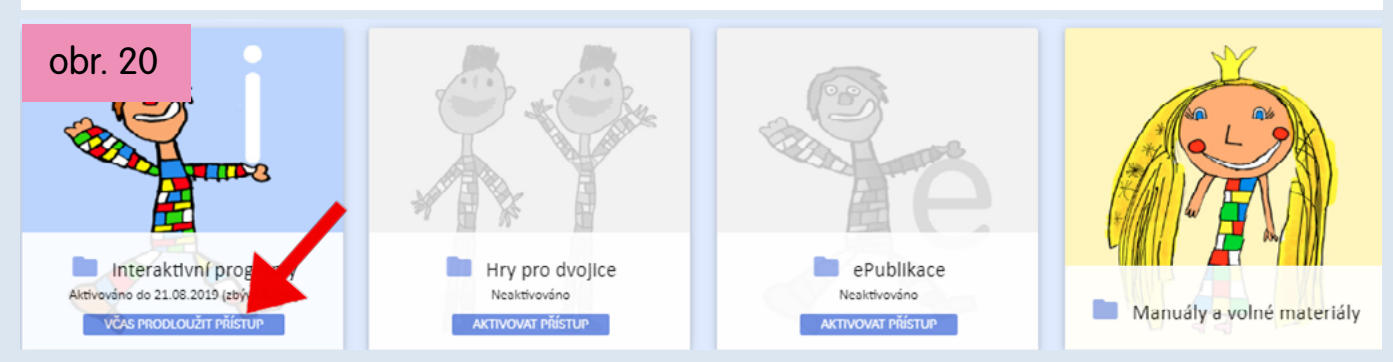

14 dní před koncem aktivace se na aktivních dlaždicích zobrazí modré tlačítko "VČAS PRODLOUŽIT PŘÍSTUP" (obr. 20). Pokud na něho kliknete, můžete se opět přesměrovat do e-shopu a položku znovu objednat na další období nebo si můžete nechat odeslat na svou adresu e-mail s informacemi o položce a odkazem, který když potom potvrdíte, přístup na další období objedná za Vás. Nebo nám můžete jednoduše zavolat na 777 172 664.

WWW.hrajeme-Si.cz Barevné kamínky s.r.o., Požárníků 319/2e, 767 01 Kroměříž - Vážany **WWW.hrajeme-si.cz** 

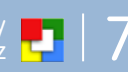

K objednání přístupu na další období je vždy potřeba Vaše aktivita, musíte buď zavolat nebo odeslat objednávku v e-shopu popřípadě napsat e-mail. Nemusíte mít tedy obavy, že Vám budou chodit faktury, které nechcete. Přístup se automaticky neobnovuje a jakmile vyprší, dlaždice je opět černobílá a zobrazuje modré tlačítko "OBNOVIT PŘÍSTUP" (obr. 21). Pokud na něho kliknete, můžete se opět přesměrovat do e-shopu a položku znovu objednat na další období nebo si můžete nechat odeslat na svou adresu e-mail s informacemi o položce a odkazem, který když potom potvrdíte, přístup na další období objedná za Vás. Na obr. 21 je zobrazený případ, kdy vypršel přístup pro program Moje tělo:

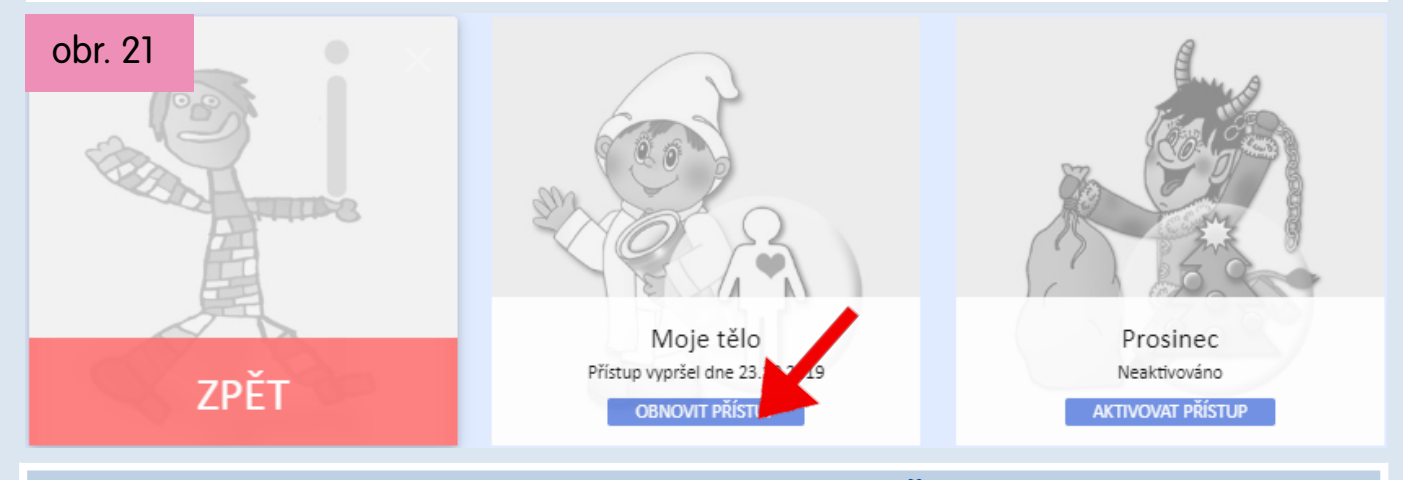

### **5. Jak funguje přístup do aplikace Moje iŠkolička?**

Do iŠkoličky se na každém přístroji přihlašujete stejným uživatelským jménem a heslem. Systém aplikace umožňuje pro dané přihlašovací jméno přístup přístrojům na dvou místech - na jednom pracovišti - budově školy a na jednom dalším místě doma např. pro přípravu pedagoga. Jakmile obdržíte zprávu o aktivaci vybraného přístupu v internetové aplikaci, je důležité, abyste do ní poprvé vstoupili na jednom ze dvou míst, na kterých ji budete využívat. Vstoupíte-li do aplikace např. doma, systém si místo uloží a v budoucnu bude umožňovat přístup všem přístrojům doma. Vstoupíteli do systému na libovolném přístroji kdekoliv na pracovišti, systém si toto místo opět uloží a bude pak umožňovat přístup všem přístrojům na tomto pracovišti - budově. Přístup z dalších míst už pak nebude možný. Pokud by se Vám ale přece jen stalo, že do aplikace vstoupíte na jiných místech než na pracovišti nebo doma a systém Vám pak nedovolí přihlásit třeba na pracovišti, nic se neděje, zavolejte nám, obsazené přístupy bez problému obnovíme.

**Pro internetový přístup proto používejte WIFI připojení a nikoliv data operátora**, protože operátor často střídá přidělené IP adresy a mohlo by se stát, že Vás proto systém časem do aplikace nepustí (obr. 22).

### 401 Přístup odmítnut

Pokud se Vám při přihlášení do aplikace zobrazí informace o odmítnutí přístupu, zkuste stránku v prohlížeči znovu načíst. Pokud se informace opakuje, byla už zřejmě vyčerpána dvě přístupová místa pro Vaše přihlašovací jméno a přihlašujete se na třetím. Pokud si myslíte, že se jedná o chybu a měli byste mít na daném umístění přístup povolený, zavolejte nám na tel. 777 172 664 a my to napravíme.

obr. 22

## **6. Jaké jsou licenční podmínky používání iŠkoličky?**

Licence pro přístup k vybranému placenému obsahu iŠkoličky je platná podle volby 1, 2 nebo 3 roky a je obnovitelná. Můžete ji využívat na všech přístrojích v jedné společné budově školy a na jednom dalším místě doma pro přípravu pedagoga. **Budete-li chtít ale více domácích míst pro pedagogy, zdarma to umožníme.** Všichni uživatelé ve škole i doma používají společný uživatelský účet - stejné přihlašovací jméno a heslo na našich stránkách www.hrajeme-si.cz.

### **7. Pro jaké přístroje je iŠkolička určená?**

Pro všechny přístroje s Win 7, 8, 10, Android nebo iOS. Doporučujeme novou generaci dotykového displeje s označením SchoolBoard. Se SchoolBoardem máte jistotu servisního zázemí a práci Vám ulehčí propracovaná vzdálená podpora přes TeamViewer. Budete se tak moci plně věnovat vzdělávání dětí.

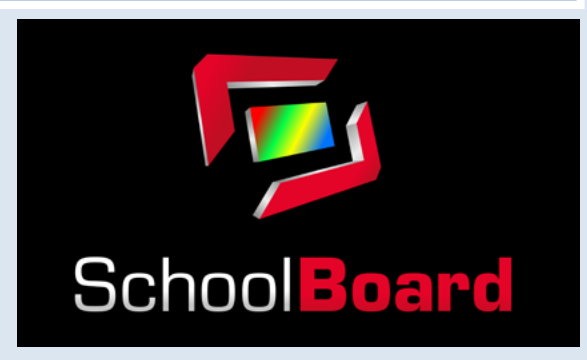

## **8. Jak objednat přístup do iŠkoličky?**

Pro objednání potřebujete mít svůj uživatelský účet - přihlašovací jméno a heslo (str. 2, obr. 1 - 3 ). Potom:

- zavolejte na 777 172 664, sdělte nám Vaše přihlašovací jméno, fakturační adresu, položku iŠkoličky, o kterou máte zájem a zvolenou dobu licence (1, 2 nebo 3 roky) -
- nebo na www.hrajeme-si.cz v horním menu stránek zvolte oddíl "iŠKOLIČKA" (str. 3, obr. 4), ve kterém najdete základní rozdělení kategorií iŠkoličky s cenami a dalšími informacemi, a do e-shopu vstoupíte pomocí tlačítka: -

#### vstoupit do e-shopu

U vybrané položky zvolíte dobu licence (1, 2 nebo 3 roky), vložíte do košíku a odešlete objednávku.

Vybrané položky Vám následně zpřístupníme, o čemž Vám systém odešle na e-mailovou adresu informační zprávu. Na uvedený e-mail pak pošleme fakturu se splatností 14 dnů.

Pokud nám zavoláte přihlašovací jméno, zpřístupníme Vám na několik dnů interaktivní programy i hry pro dvojice. Vše si můžete v klidu vyzkoušet.

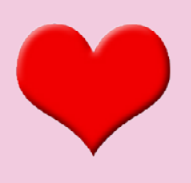

# **WWW.hrajeme-Si.cz** Barevné kamínky s.r.o., Požárníků 319/2e, 767 01 Kroměříž - Vážany Indecesi.cz Proport Tel.+420777172664,+420777604506,+420573343988, prikryl@hrajeme-si.cz 9

## **9. Jaké jsou doporučené minimální požadavky na systém?**

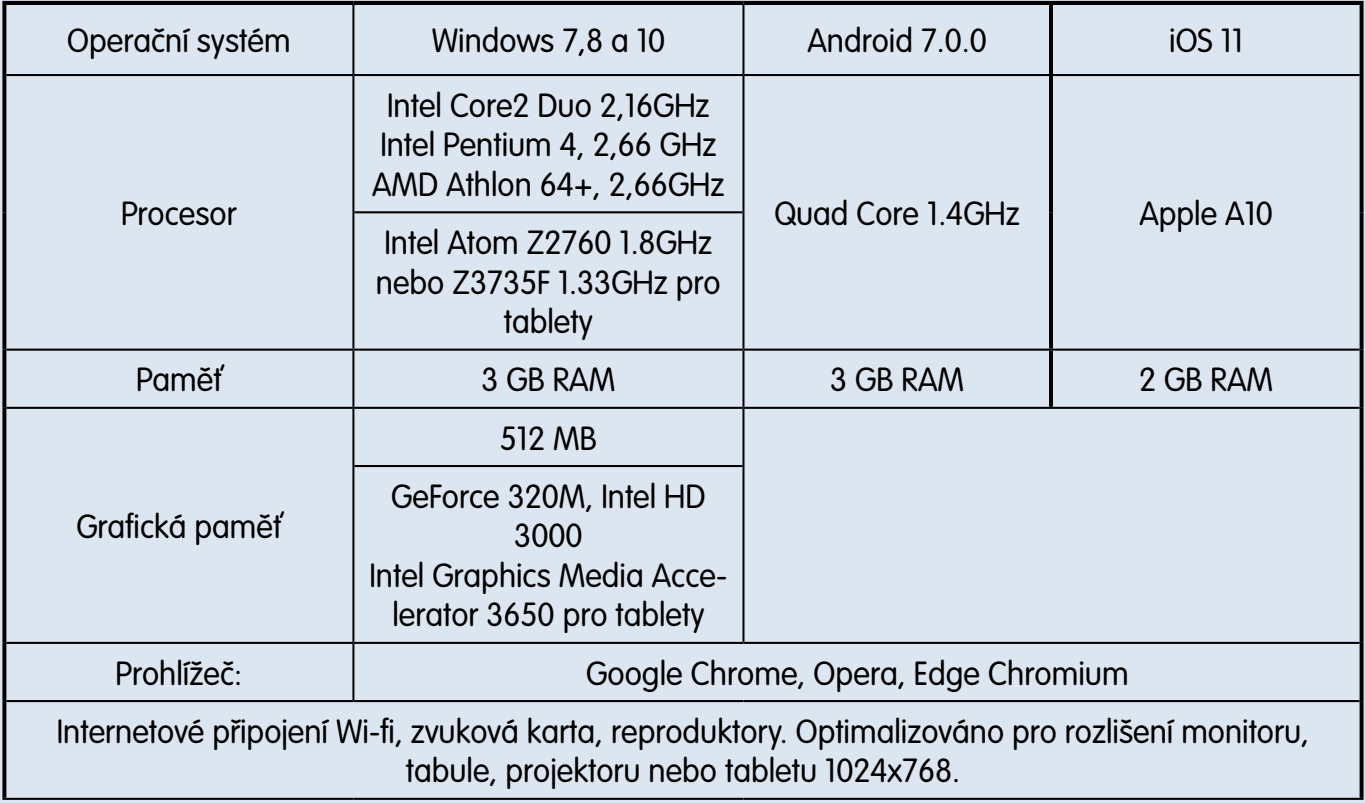

## **10. Licenční podmínky pro užití aplikace Moje iŠkolička**

#### **Licenční podmínky platné od 1.9.2019:**

Tato licenční smlouva je právní smlouvou mezi koncovým uživatelem softwarového produktu iŠkolička a společností Barevné kamínky s.r.o., zapsanou v obchodním rejstříku vedeném u Krajského obchodního soudu v Brně, oddíl C, vložka 45153, se sídlem Požárníků 319/2e, 767 01 Kroměříž-Vážany, IČ 26916100. Přístupem k tomuto softwarovému produktu potvrzujete, že souhlasíte s podmínkami této licenční smlouvy a jste jimi vázáni.

#### **1. Licenční právo:**

Na základě této licenční smlouvy se udělují následující právo:

a) Softwarový produkt se neprodává, uděluje se pouze licence k jeho užívání. Licence k přístupu do aplikace Moje iŠkolička je platná vždy 1, 2 nebo 3 roky, je obnovitelná a uděluje pro dané přihlašovací jméno právo přístupu přes internet k položkám iŠkoličky počítačům a přístrojům umístěným na dvou přístupových místech (poštovních adresách): až 20 přístrojům na jednom pracovišti (v jedné společné budově školy) a až 20 přístrojům na dalším místě doma pro přípravu pedagoga. K přístupu do aplikace iŠkolička všichni uživatelé na obou místech používají společný uživatelský účet - stejné přihlašovací jméno a heslo. Licenci pro dané přihlašovací jméno nelze použít pro přístup na dalších místech s jinou poštovní adresou, např. odloučených pracovištích. b) Je zakázáno softwarový produkt pronajímat, kopírovat, půjčovat, sdílet, darovat nebo poskytovat přihlašovací údaje k přístupu z dalších míst.

### **2. Autorské právo:**

Tento softwarový produkt je chráněn zákony České republiky o autorském právu, ustanoveními mezinárodních smluv a dalšími odpovídajícími zákony. Se softwarovým produktem musíte zacházet jako s každým jiným materiálem podléhajícím autorským právům.

#### **3. Záruka:**

Vztahuje se na bezvadnou funkci programu za předpokladu užití na zařízení s doporučenou hardwarovou konfigurací, podporovanou verzí operačního systému a internetového prohlížeče. Nezaručujeme bezvadný chod programu, pokud je provozován spolu s programy jiných výrobců, které tento chod znemožňují.

#### **4. Ukončení licence:**

Tato licence je platná po dobu 1, 2 nebo 3 let a je obnovitelná. Licence může být dále ukončena při porušení jakéhokoliv jejího ujednání.

Děkujeme za Váš zájem o iŠkoličku, kterou chceme dále rozvíjet a vylepšovat. Každý software stárne a chcemeli ho plnohodnotně užívat, je nutné ho udržovat v kondici s operačními systémy. Vývoj v této oblasti jde rychle dopředu, podmínky a prostředí, ve kterém jakékoliv programy běží, se neustále vyvíjí a mění. Časový způsob licencování nám umožní obsah sledovat, aktualizovat a přizpůsobovat měnícím se požadavkům. Chceme taky reagovat na Vaše připomínky, žádosti a přání - tímto způsobem je zároveň totiž možné interaktivní programy i hry vylepšovat, popřípadě přidávat nebo měnit scény s úkoly podle Vašich požadavků. Díky tomu jsme s ohledem na současnou mimořádnou situaci také mohli vytvořit několik volně přístupných scén. Zavolejte nám nebo napište svůj námět.

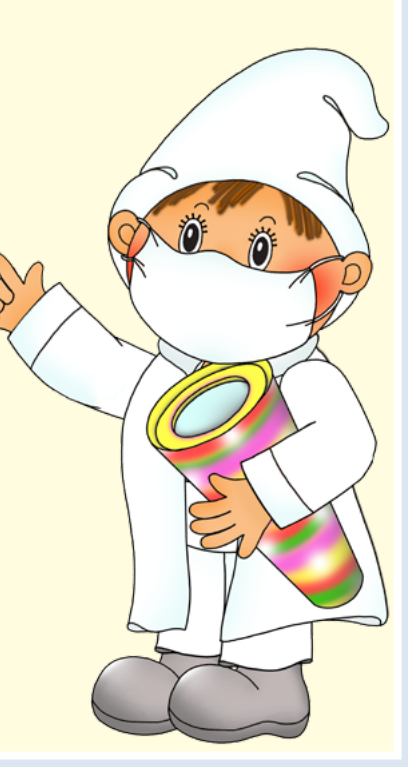

Tým Barevné kamínky s.r.o.

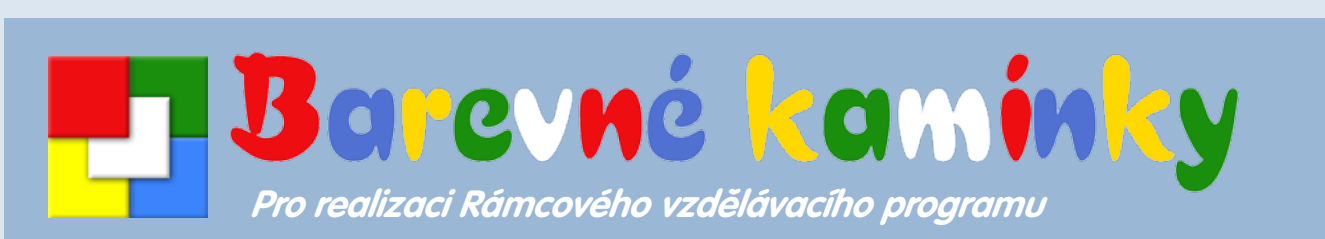

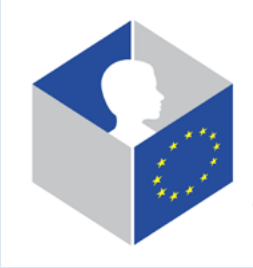

**METODICKÝ KABINET** DIGITÁLNÍHO VZDĚLÁVÁNÍ vzdělávací místa pro rozvoj digitální gramotnosti v EU www.metodickykabinet.cz

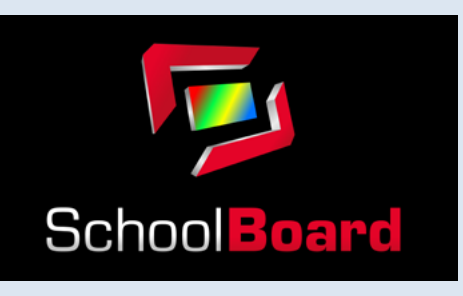

**WWW.hrajeme-Si.cz** Barevné kamínky s.r.o., Požárníků 319/2e, 767 01 Kroměříž - Vážany **www.hrajeme-si.cz 11**